**AMIGO** 

# **Инструкция по подключению и настройке DC1141B v1.02 (Радиоприёмник 24В)**

*Радиоприёмник DC1141B служит для управления приводами 24В Trietex от радиопередатчиков Amigo. На один радиоприёмник можно запрограммировать до 8 каналов и/или радиопередатчиков.* 

#### **Технические характеристики**

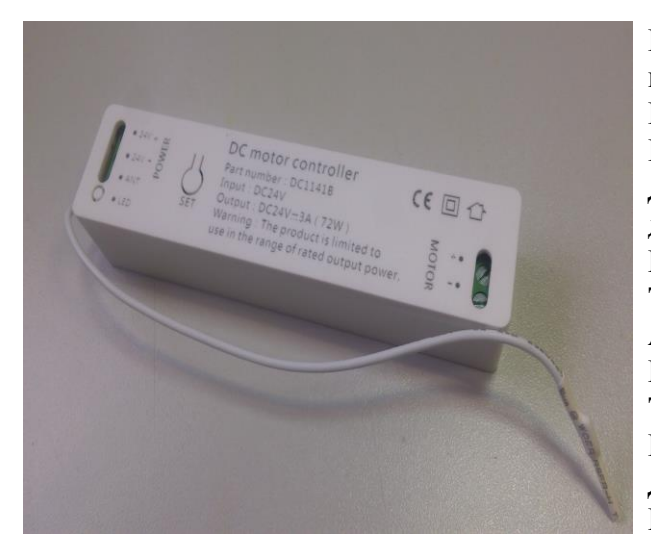

**Номинальное напряжение питания:** 24В, постоянное, стабилизированное **Напряжение на выходе:** 24В, постоянное **Радиочастота:** 433.92 МГц **Дальность действия:** до 35м в помещении, до 200м на открытой местности **Максимальный выходной ток:** 3А **Ток в режиме ожидания:** не более 20мА **Автоматическое отключение привода:** через 4мин **Класс пылевлагозащиты:** IP20 **Температура эксплуатации:** 0…+40<sup>0</sup>С **Габаритные размеры:** 115мм\*25мм\*20мм **Длина антенны:** 175мм **Материал корпуса:** пластик

# **Подключение**

*Внимание! Радиоприёмник чувствителен к превышению максимального выходного тока. Также рекомендуется убедиться в достаточной выходной мощности используемого блока питания*

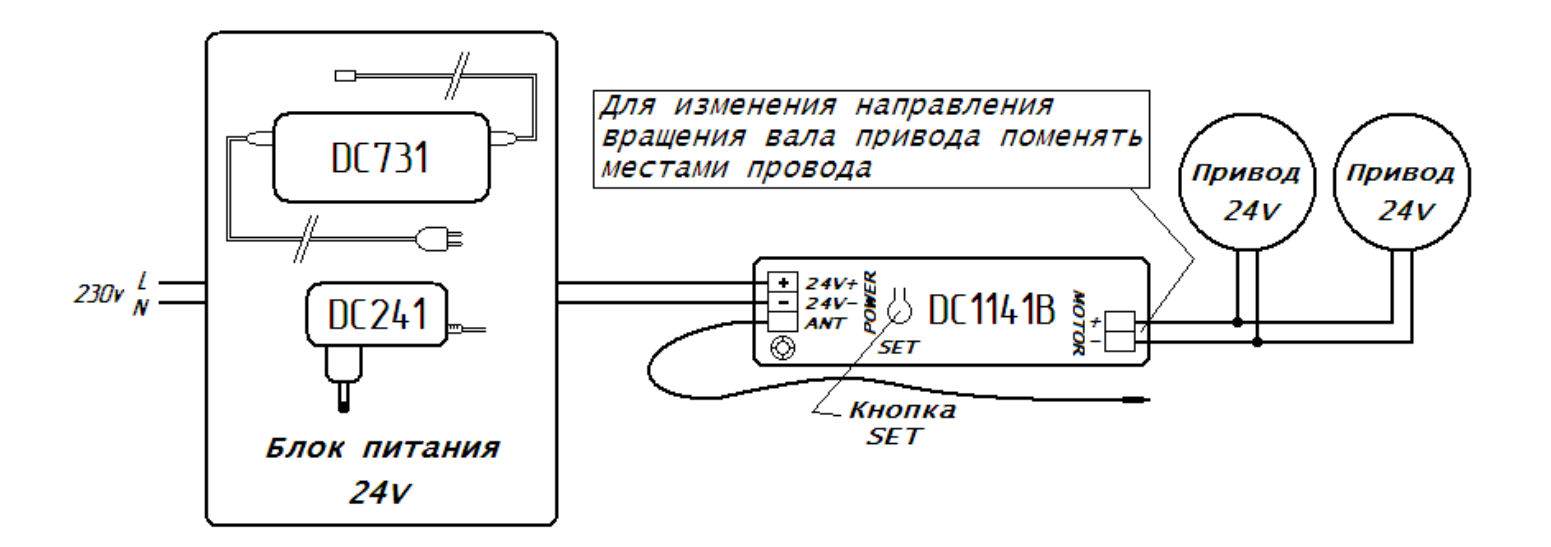

# **Настройка**

*Во время настройки к сети должен быть подключен только один радиоприёмник. В противном случае изменения настроек могут затронуть другие радиоприёмники, работающие на данном передатчике/канале*

### **Ввод в эксплуатацию**

- 1. Выбрать передатчик/канал
- 2. Подключить радиоприёмник к питанию

3. Не позднее 7 секунд коротко поочерёдно нажать кнопки на пульте: Р2 – Р2 – «Вверх» *При желании для ввода в эксплуатацию можно нажать и удерживать кнопку «SET» на корпусе радиоприёмника до звукового сигнала и перейти к пункту 3*

## **Объединение в группы (управление несколькими радиоприёмниками с одного передатчика/канала)**

Два и более радиоприёмника могут быть объединены в группы. Для этого общий для группы канал должен быть добавлен в память каждого радиоприёмника данной группы. На 5-и и 15-и канальных пультах канал «00» (для пультов без дисплея – когда все светодиоды горят) по умолчанию всегда будет общим для всех радиоприёмников, настроенных на данный пульт

### **Добавление передатчика/канала в память**

- 1. На уже записанном передатчике/канале коротко поочерёдно нажать:  $P2 P2$
- 2. На передатчике/канале, который хотим добавить, коротко нажать Р2 Новый передатчик/канал добавлен

#### **Удаление передатчика/канала из памяти**

Для удаления передатчика/канала необходимо произвести полное обнуление. Удаление передатчика/канала по одному не возможно

### **Возврат к заводским установкам (Полное обнуление)**

Коротко поочерёдно нажать: Р2 – «Стоп» – Р2 *Обнуление также происходит при повторении процедуры ввода в эксплуатацию, при этом радиоприёмник сразу настраивается на выбранный передатчик/канал*